#### МИНИСТЕРСТВО СЕЛЬСКОГО ХОЗЯЙСТВА РОССИЙСКОЙ ФЕДЕРАЦИИ ДЕПАРТАМЕНТ ОБРАЗОВАНИЯ, НАУЧНО-ТЕХНОЛОГИЧЕСКОЙ ПОЛИТИКИ И РЫБОХОЗЯЙСТВЕННОГО КОМПЛЕКСА ФЕДЕРАЛЬНОЕ ГОСУДАРСТВЕННОЕ БЮДЖЕТНОЕ ОБРАЗОВАТЕЛЬНОЕ УЧРЕЖДЕНИЕ ВЫСШЕГО ОБРАЗОВАНИЯ «КРАСНОЯРСКИЙ ГОСУДАРСТВЕННЫЙ АГРАРНЫЙ УНИВЕРСИТЕТ»

Институт землеустройства, кадастров и природообустройства Кафедра природообустройства

СОГЛАСОВАНО: УТВЕРЖДАЮ:

Директор института Летягина Е.А. Ректор\_\_\_\_\_\_\_\_Пыжикова Н.И.

"30" марта 2022 г. "31" марта 2022 г.

# РАБОЧАЯ ПРОГРАММА УЧЕБНОЙ ДИСЦИПЛИНЫ

Автоматизированное проектирование объектов природообустройства в

системе AutoCAD

ФГОС ВО

Направление подготовки 20.03.02 Природообустройство и водопользование (шифр – название)

Профиль Водные ресурсы и водопользование

Курс 4 Семестр 7 Форма обучения заочная

Квалификация выпускника бакалавр

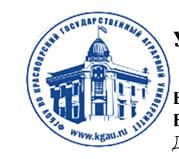

ДОКУМЕНТ ПОДПИСАН УСИЛЕННОЙ КВАЛИФИЦИРОВАННОЙ ЭЛЕКТРОННОЙ ПОДПИСЬЮ .<br>ВЫДАННОЙ: ФГБОУ ВО КРАСНОЯРСКИЙ ГАУ ВЛАДЕЛЕЦ: РЕКТОР ПЫЖИКОВА Н.И. ДЕЙСТВИТЕЛЕН: 08.12.2021 - 08.03.2023

Красноярск, 2022

Составители: Л.А. Путинцев старший преподаватель

(ФИО, ученая степень, ученое звание)

«5» марта 2022 г.

 Программа разработана в соответствии с ФГОС ВО по направлению подготовки 20.03.02 «Природообустройство и водопользование», утвержденного приказом Министерства образования и науки Российской Федерации от 26.05.2020 г., № 685, и в соответствии с профессиональными стандартами:

 «Специалист по агромелиорации», утвержденный приказом Министерства Труда и социальной защиты Российской Федерации от 30 сентября 2020 г. N 682н;

 «Специалист по эксплуатации очистных сооружений водоотведения», утвержденный приказом Министерства Труда и социальной защиты Российской Федерации от 10 сентября 2019 г. N 610н;

 «Работник в области обращения с отходами», утвержденный приказом Министерства Труда и социальной защиты Российской Федерации от 27 октября 2020 г. N 751н;

 «Географ (Специалист по выполнению и оказанию услуг географической направленности)», утвержденный приказом Министерства Труда и социальной защиты Российской Федерации от 24 декабря 2020 г. N 954н;

 «Землеустроитель», утвержденный приказом Министерства Труда и социальной защиты Российской Федерации от 29.06.2021 № 434н;

 «Специалист в сфере кадастрового учета и государственной регистрации прав», утвержденный приказом Министерства Труда и социальной защиты Российской Федерации от 12 октября 2021 г.№718н.

Программа обсуждена на заседании кафедры «Природообустройство»

протокол № 8 «10» марта 2022 г.

и.о. Зав. Кафедрой: Иванова О.И. кандидат, географических наук, доцент (ФИО, ученая степень, ученое звание)

\_\_\_\_\_\_\_\_\_\_\_\_\_\_\_ «10» марта 2022 г.

#### Лист согласования рабочей программы

Программа принята методической комиссией института землеустройства, кадастров и природообустройства, протокол № 9 «23» марта 2022 г.

Председатель методической комиссии Бадмаева Ю.В., кандидат сельскохозяйственных наук, доцент

 $\frac{23}{9}$  марта 2022 г.

И.о.Заведующего выпускающей кафедрой по направлению подготовки (специальности):

Иванова О.И. кандидат, географических наук, доцент

 $\langle 23 \rangle$  марта 2022г.

#### Оглавление

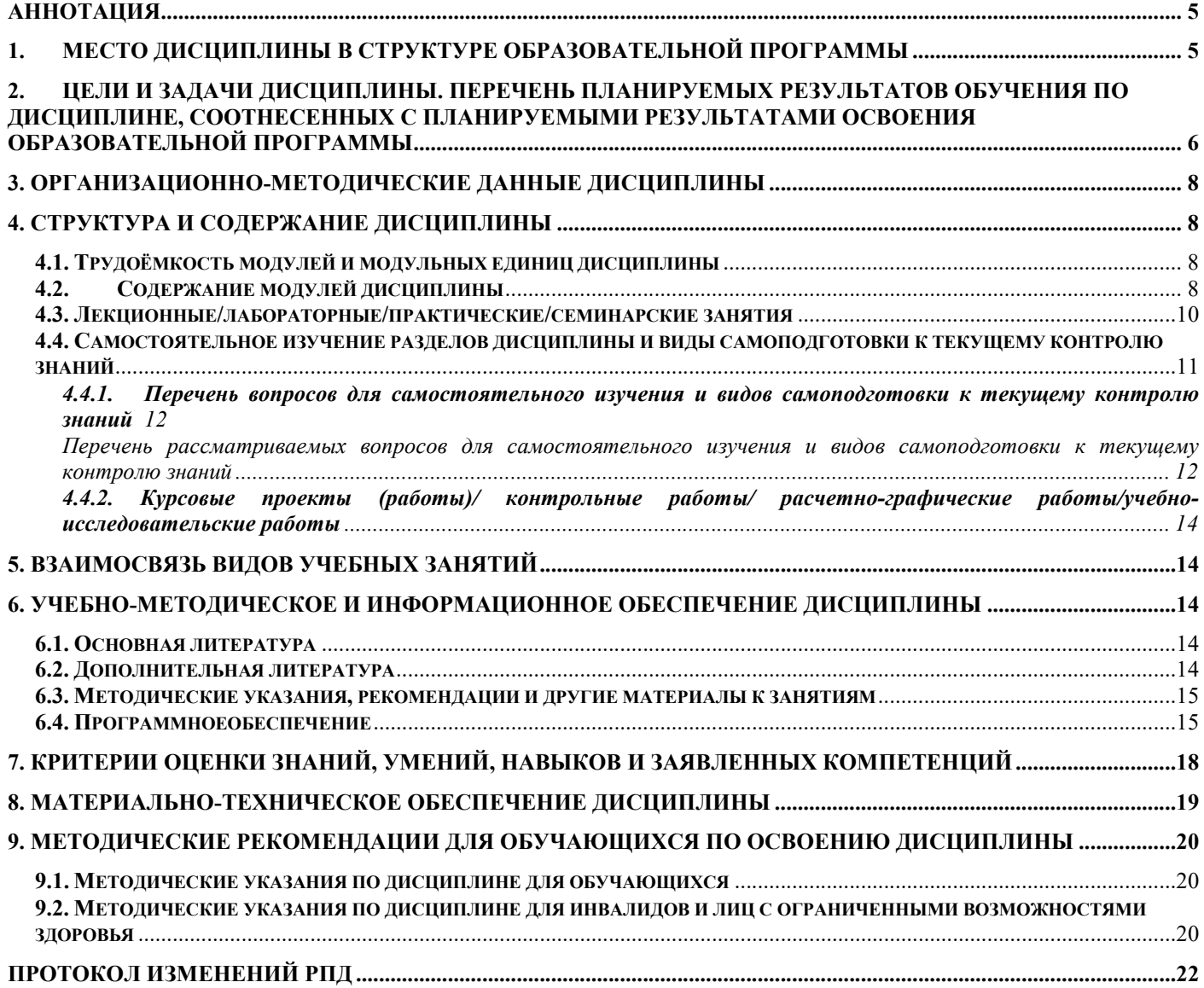

#### **Аннотапия**

Дисциплина «Автоматизированное проектирование объектов природообустройства в системе AutoCAD» относится к Части учебного плана формируемая участниками образовательных отношений учебного плана по направлению подготовки 20.03.02 «Природообустройство и водопользование». Дисциплина базируется на курсах учебного плана: «Гидрологические расчеты в природообустройстве», «Основы инженерно-экологических изысканий», «Введение в природообустройство».

 Дисциплина реализуется в институте землеустройства кадастров и природообустройства, кафедрой природообустройства. Дисциплина нацелена на формирование компетенции: ПК-4.

Содержание дисциплины охватывает круг вопросов, связанных с технологиями решения, алгоритмами и особенностями проектирования объектов с помощью графического редактора AutoCAD.

Преподавание дисциплины предусматривает следующие формы организации учебного процесса: лекции, практические занятия, самостоятельная работа студента.

Программой дисциплины предусмотрены следующие виды контроля: текущий контроль успеваемости в форме тестирования и промежуточный контроль в форме экзамена.

Общая трудоемкость освоения дисциплины составляет 4 зачетные единицы, 144 ч. Программой дисциплины предусмотрены лекционные 6 ч., практические 10 ч. и 119 ч. самостоятельной работы студента.

#### 1. Место дисциплины в структуре образовательной программы

Дисциплина «Автоматизированное проектирование объектов природообустройства в системе AutoCAD» относится к Части учебного плана формируемая участниками образовательных отношений учебного плана по направлению подготовки 20.03.02 «Природообустройство и водопользование». Реализация в дисциплине «Автоматизированное проектирование объектов природообустройства в системе AutoCAD» требований ФГОС ВО, ОПОП ВО и Учебного плана по направлению подготовки 20.03.02 Природообустройство и водопользование, профилю водные ресурсы и водопользование должна формировать компетенцию:

 ПК-4 – Способен проводить пред проектную подготовку технологических решений по очистке сточных вод.

Дисциплина базируется на курсах учебного плана: «Гидрологические расчеты в природообустройстве», «Основы инженерно-экологических изысканий», «Природообустройство».

Дисциплина «Автоматизированное проектирование объектов природообустройства в системе AutoCAD» является базовой для освоения в дальнейшем следующих дисциплин учебного плана по направлению подготовки 20.03.02 «Природообустройство и водопользование»: «Технология планирования, организации и строительства гидротехнических сооружений», «Эколого-экономическое обоснование инженерных решений», «Эксплуатация и мониторинг природно-техногенных комплексов», «Геоинформационное моделирование объектов в природообустройстве», «Основы математического моделирования в природообустройстве». Дисциплина «Автоматизированное проектирование объектов природообустройства в системе AutoCAD» является основополагающей, для подготовки бакалаврской работы и последующей профессиональной деятельности

Особенностью дисциплины является изучение системы AutoCAD с целью использования ее для решения задач природообустройства и водопользования.

#### задачи дисциплины. Перечень  $2.$ Цели  $\mathbf{M}$ планируемых обучения результатов дисциплине,  $\Pi$ <sup>O</sup> соотнесенных  $\mathbf c$ результатами освоения образовательной планируемыми программы

Целью дисциплины «Автоматизированное проектирование объектов природообустройства в системе AutoCAD» является изучение программы AutoCAD для решения профессиональных задач в природообустройстве и водопользовании.

Задачей дисциплины является изучение общих сведений о инструментах AutoCAD и возможности применения их при проектировании объектов природообустройства.

Таблица 1

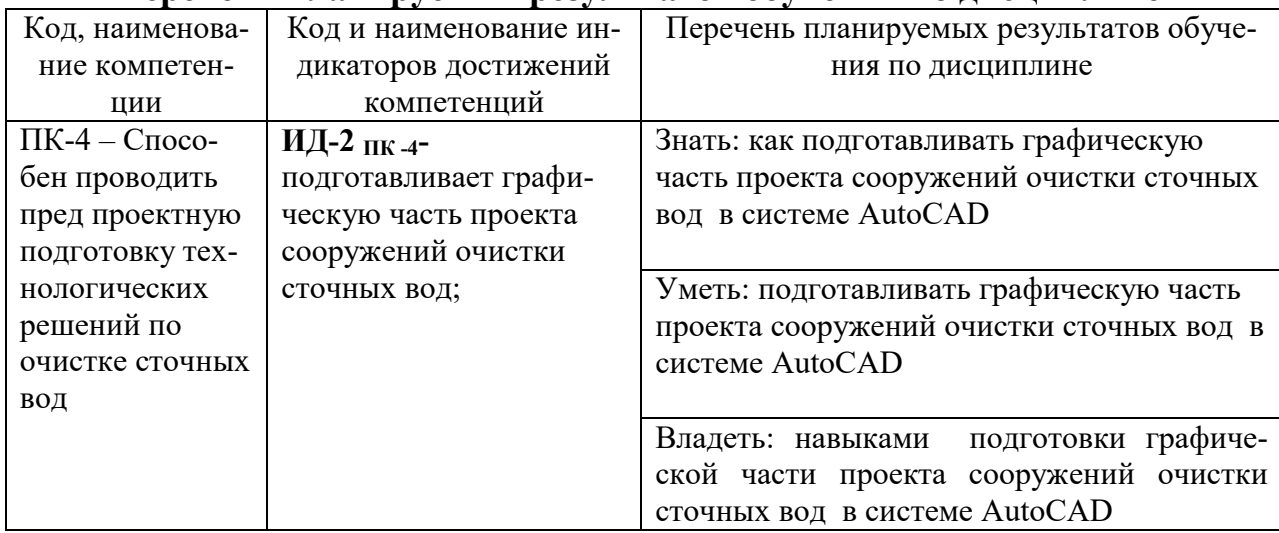

#### Перечень планируемых результатов обучения по лисниплине

#### 3. Организационно-методические данные дисциплины

Таблица 2

#### Распределение трудоемкости дисциплины по видам работ по семестрам

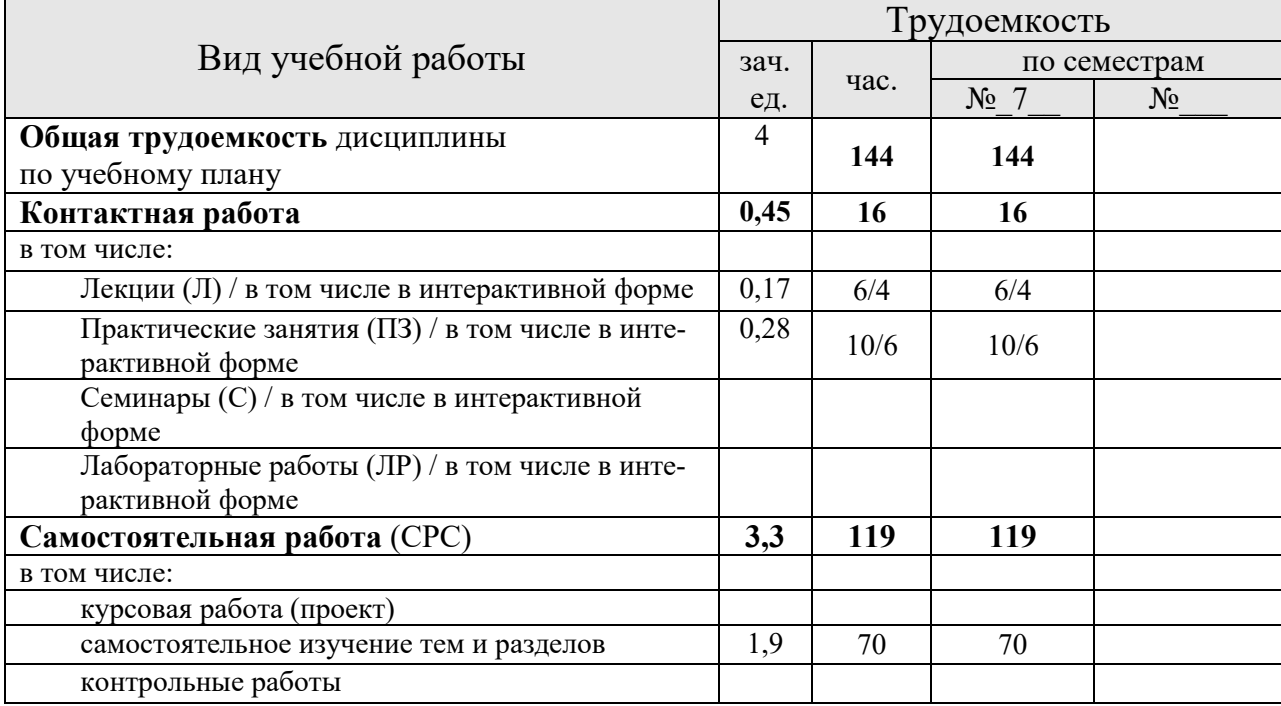

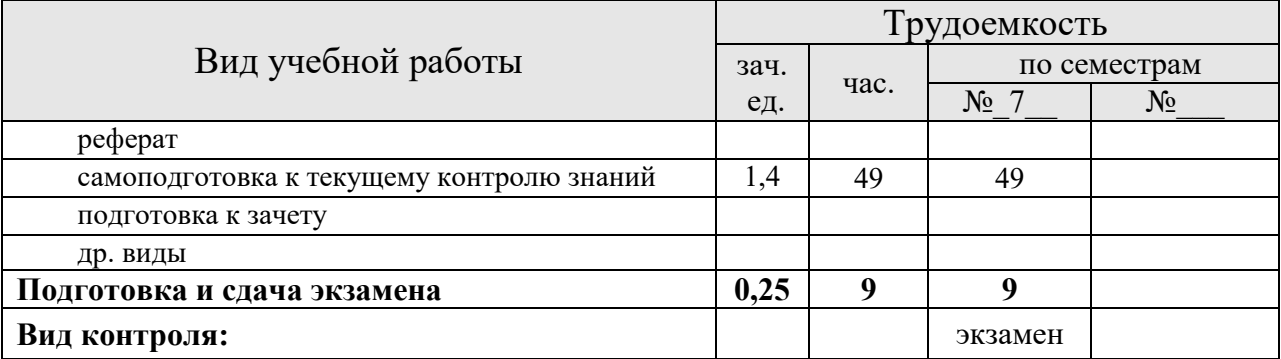

#### 4. Структура и содержание дисциплины

#### 4.1. Трудоёмкость модулей и модульных единиц дисциплины

Таблица 3

# Трудоемкость модулей и модульных единиц дисциплины

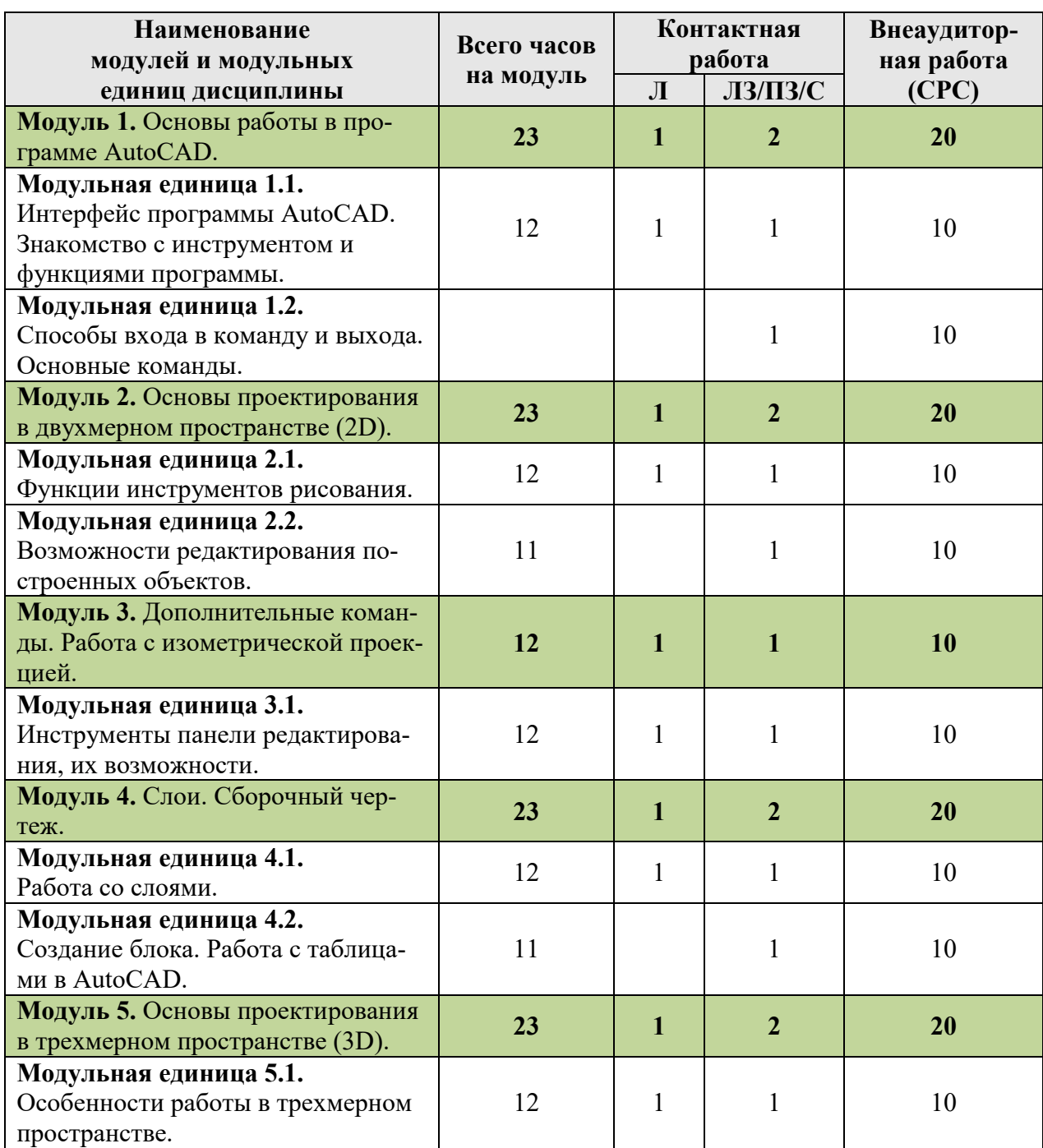

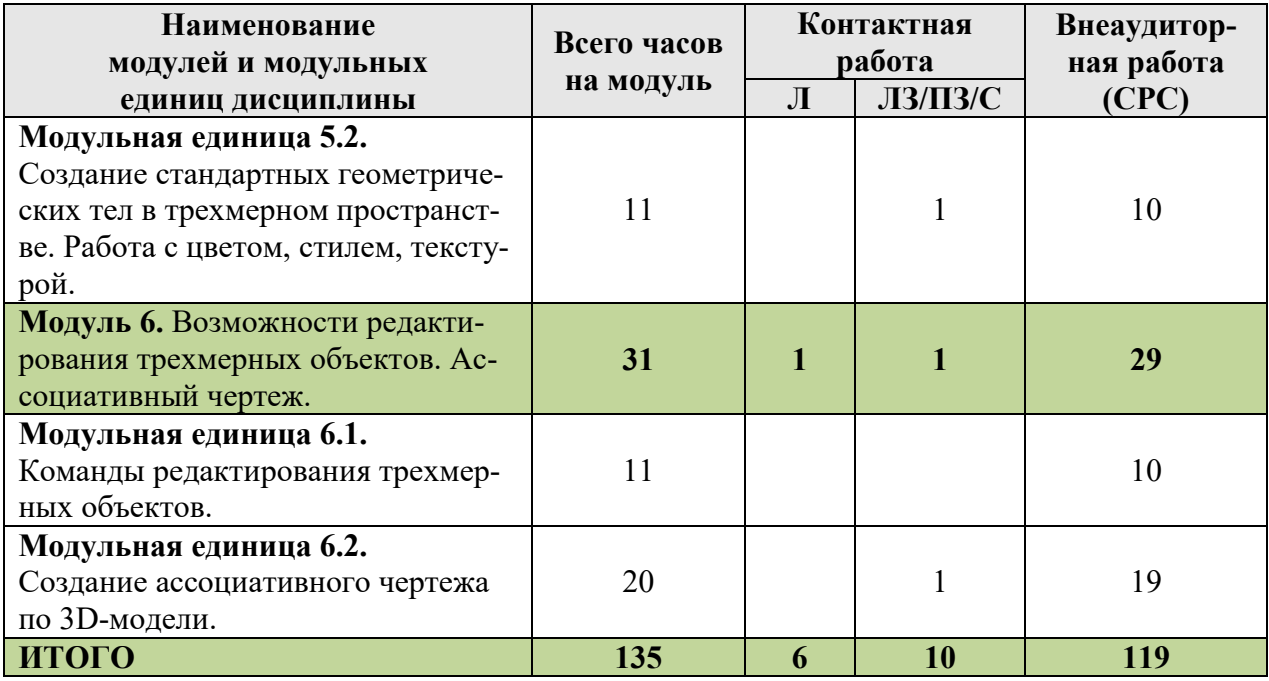

#### 4.2. Содержание модулей дисциплины

МОДУЛЬ 1. Основы работы в программе AutoCAD.

Модульная единица 1.1. Интерфейс программы AutoCAD. Знакомство с инструментом и функциями программы.

Строка с расположение чертежа и самых используемых команд. Содержание вкладок. Функциональные назначения сгруппированных инструментов. Видовой куб. Координатные оси. Командное окно. Параметры рабочего поля.

Модульная единица 1.2. Способы входа в команду и выхода. Основные команды.

Вход в команду с помощью панели, ее выполнение и выход. Вход в команду с помощью ввода названия команды в командной строке. Повторный вход в команду. Способы выхода из команды. Управление экраном. Построение отрезка. Свойства графических примитивов.

МОДУЛЬ 2. Основы проектирования в двухмерном пространстве (2D).

Модульная единица 2.1. Функции инструментов рисования.

Отрезок. Полилиния. Круг. Дуга. Кольцо. Прямоугольник. Многоугольник.

Модульная единица 2.2. Возможности редактирования построенных объектов.

Отрезать. Удлинить. Нанесение размеров. Размерный стиль.

МОДУЛЬ 3. Дополнительные команды. Работа с изометрической проекцией. Модульная единица 3.1. Инструменты панели редактирования, их возможности.

> Переместить. Повернуть. Обрезать. Стереть. Копировать. Зеркало. Массив. Сдвиг.

МОДУЛЬ 4. Слои. Сборочный чертеж.

Модульная единица 4.1. Работа со слоями.

Создание слоев. Свойства слоев. Расположение графических примитивов на различных слоях.

Модульная единица 4.2. Создание блока. Работа с таблицами в AutoCAD.

Расположение команды Блок, ее свойства и возможности. Создание блока. Создание таблиц. Связь файла AutoCAD с таблицей Excel.

МОДУЛЬ 5. Основы проектирования в трехмерном пространстве (3D).

Модульная единица 5.1. Особенности работы в трехмерном пространстве.

Рабочее пространство при 3D моделировании. Замкнутый контур. Вращение. Сдвиг.

Модульная единица 5.2. Создание стандартных геометрических тел в трехмерном пространстве. Работа с цветом, стилем, текстурой.

Область и контур 3D объектов. Команды создания стандартных геометрических тел. Визуальные стили. Цвета текстур. Логические операции с телами.

МОДУЛЬ 6. Возможности редактирования трехмерных объектов. Ассоциативный чертеж.

Модульная единица 6.1. Команды редактирования трехмерных объектов.

3D-зеркало. 3D-перенос. 3D-поворот. 3D-масштаб. 3D-массив. Сечение.

Модульная единица 6.2. Создание ассоциативного чертежа по 3Dмодели.

Видовые окна. Создание чертежа из 3D модели. Параметры ассоциативного чертежа. Отправка на печать.

Таблица 4

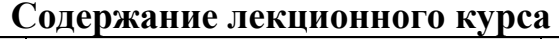

| $N_2$     | № модуля и мо-                                                                                                    |                                                                                                    | $B$ ид <sup>1</sup> кон- | Кол-во       |
|-----------|----------------------------------------------------------------------------------------------------|----------------------------------------------------------------------------------------------------|--------------------------|--------------|
| $\Pi/\Pi$ | дульной единицы                                                                                                    | № и тема лекции                                                                                                    | трольного                | часов        |
|           | дисциплины                                                                                                    |                                                                                                    | мероприятия              |              |
| 1.        |                                                                                                    | Модуль 1. Основы работы в программе AutoCAD                                                                                                    | Экзамен                  | 1            |
|           | Модульная единица<br>1.1. Интерфейс про-<br>граммы AutoCAD.<br>Знакомство с инст-<br>рументом и функ-<br>циями программы. | Лекция № 1. Знакомство с Auto-<br>CAD - Создание файла. Строка с<br>расположение чертежа и самых<br>используемых команд. Содержа-<br>ние вкладок. Функциональные на-<br>значения сгруппированных инст-<br>рументов. Видовой куб. Коорди-<br>натные оси. Командное окно. Па-<br>раметры рабочего поля.                 | Тестирование             | 1            |
|           | Модульная единица<br>1.2. Способы входа<br>в команду и выхода.<br>Основные команды.                                       | Лекция № 2. Методы ввода - Вход<br>в команду с помощью панели, ее<br>выполнение и выход. Вход в ко-<br>манду с помощью ввода названия<br>команды в командной строке. По-<br>вторный вход в команду. Способы<br>выхода из команды. Управление<br>экраном. Построение отрезка.<br>Свойства графических примити-<br>BOB. | Тестирование             |              |
| 2.        |                                                                                                    | Модуль 2. Основы проектирования в двухмерном про-                                                                                                    | Экзамен                  | 1            |
|           | странстве (2D)                                                                                                    |                                                                                                    |                          |              |
|           | Модульная единица<br>2.1. Функции инст-<br>рументов рисования                                                             | Лекция № 3. Основные инструмен-<br>ты рисования в режиме 2D - Отре-<br>зок. Полилиния. Круг. Дуга. Коль-<br>цо. Прямоугольник. Многоуголь-<br>ник.                                                                                                    | Тестирование             | 1            |
|           | Модульная единица<br>2.2. Возможности<br>редактирования по-<br>строенных объектов                                         | Лекция № 4. Возможности редак-<br>тирования - Отрезать. Удлинить.<br>Нанесение размеров. Размерный<br>стиль                                                                                                    | Тестирование             |              |
| 3.        | рической проекцией                                                                                                    | Модуль 3. Дополнительные команды. Работа с изомет-                                                                                                    | Экзамен                  | $\mathbf{1}$ |
|           | Модульная единица<br>3.1. Инструменты<br>панели редактиро-<br>вания, их возмож-<br>ности                                  | Лекция № 5. Дополнительное ре-<br>дактирование - Переместить. По-<br>вернуть. Обрезать. Стереть. Копи-<br>ровать. Зеркало. Массив. Сдвиг.                                                                                                    | Тестирование             | 1            |
| 4.        | Модуль 4. Слои. Сборочный чертеж.                                                                                         |                                                                                                    | Экзамен                  | $\mathbf{1}$ |
|           | Модульная единица<br>4.1. Работа со слоя-<br>МИ.                                                                          | Лекция № 6. Слои - Создание сло-<br>ев. Свойства слоев. Расположение<br>графических примитивов на раз-<br>личных слоях.                                                                                                    | Тестирование             | 1            |
|           | Модульная единица<br>4.2. Создание блока.<br>Работа с таблицами                                                           | Лекция № 7. Таблицы и блоки -<br>Расположение команды Блок, ее<br>свойства и возможности. Создание                                                                                                    | Тестирование             |              |

 $^{1}$  Вид мероприятия: тестирование, коллоквиум, зачет, экзамен, другое

-

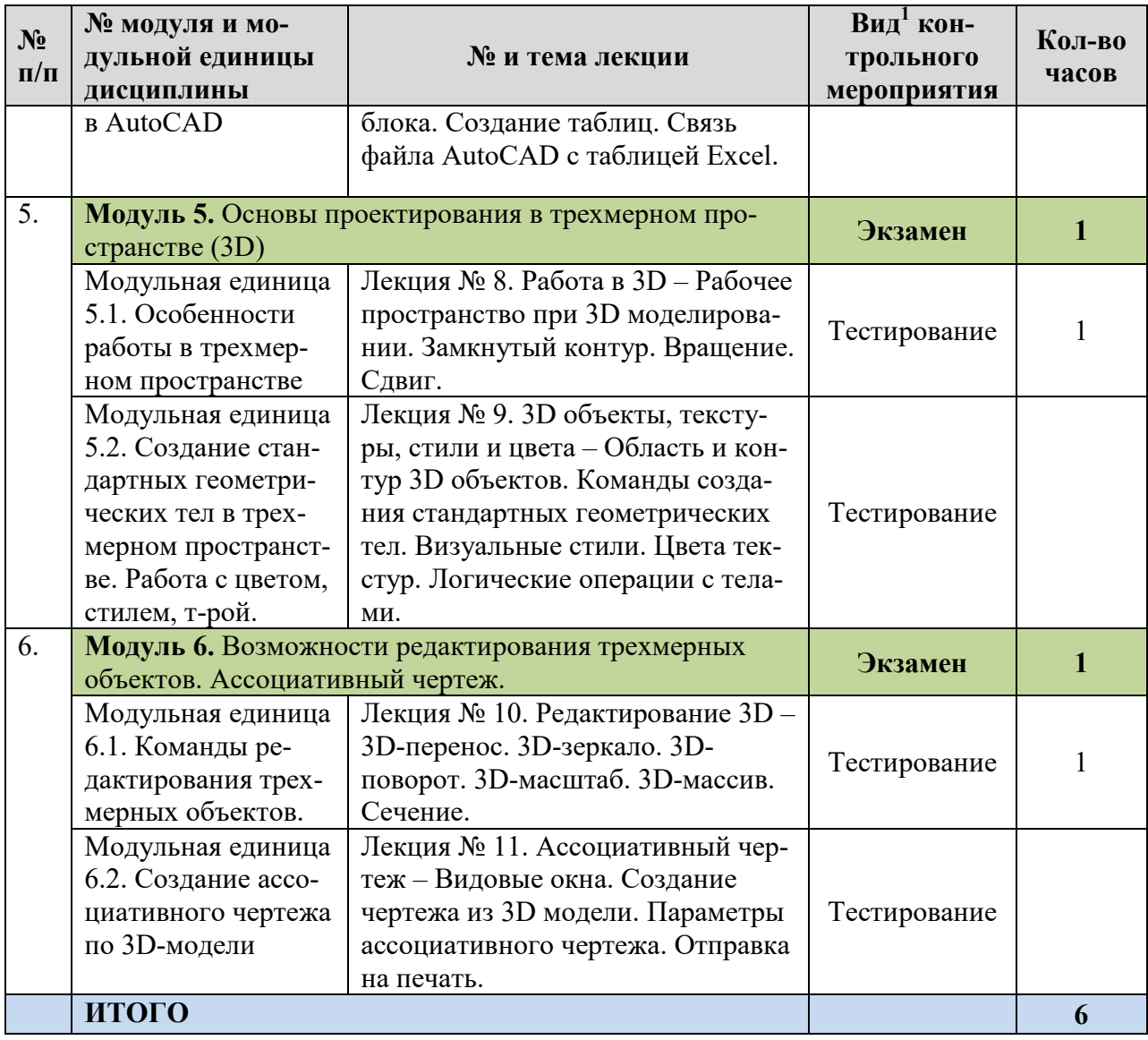

4.4. Лабораторные/практические/семинарские занятия

Таблица 5

#### Содержание занятий и контрольных мероприятий

| $N_2$<br>$\Pi/\Pi$ | № модуля и мо-<br>дульной единицы<br>дисциплины              | № и название<br>лабораторных/практических<br>занятий с указанием<br>контрольных мероприятий | $B\mu\mu^2$ кон-<br>трольного<br>мероприятия | Кол-во<br>часов |
|--------------------|--------------------------------------------------------------|---------------------------------------------------------------------------------------------|----------------------------------------------|-----------------|
| 1.                 | Модуль 1. Основы работы в программе AutoCAD                  |                                                                                             | Экзамен                                      | $\overline{2}$  |
|                    | Модульная единица                                            | Занятие № 1. Знакомство с Auto-                                                             | Тестирование                                 |                 |
|                    | 1.1. Интерфейс про-                                          | CAD - Начертить различные фигу-                                                             |                                              |                 |
|                    | граммы AutoCAD.                                              | ры согласно заданным параметрам                                                             |                                              |                 |
|                    | Знакомство с инст-                                           | с помощью группы инструментов                                                               |                                              |                 |
|                    | рументом и функ-                                             | Рисование.                                                                                  |                                              |                 |
|                    | циями программы.                                             |                                                                                             |                                              |                 |
|                    | Модульная единица                                            | Занятие № 2. Чертежный лист-                                                                | Тестирование                                 |                 |
|                    | 1.2. Способы входа                                           | Оформить чертежный лист форма-                                                              |                                              |                 |
|                    | в команду и выхо-                                            | та АЗ согласно ГОСТ РФ.                                                                     |                                              |                 |
|                    | да. Основные ко-                                             |                                                                                             |                                              |                 |
|                    | манды.                                                       |                                                                                             |                                              |                 |
| 2.                 | Модуль 2. Основы проектирования в двухмерном про-<br>Экзамен |                                                                                             |                                              |                 |

 $^2$  Вид мероприятия: тестирование, коллоквиум, зачет, экзамен, другое

-

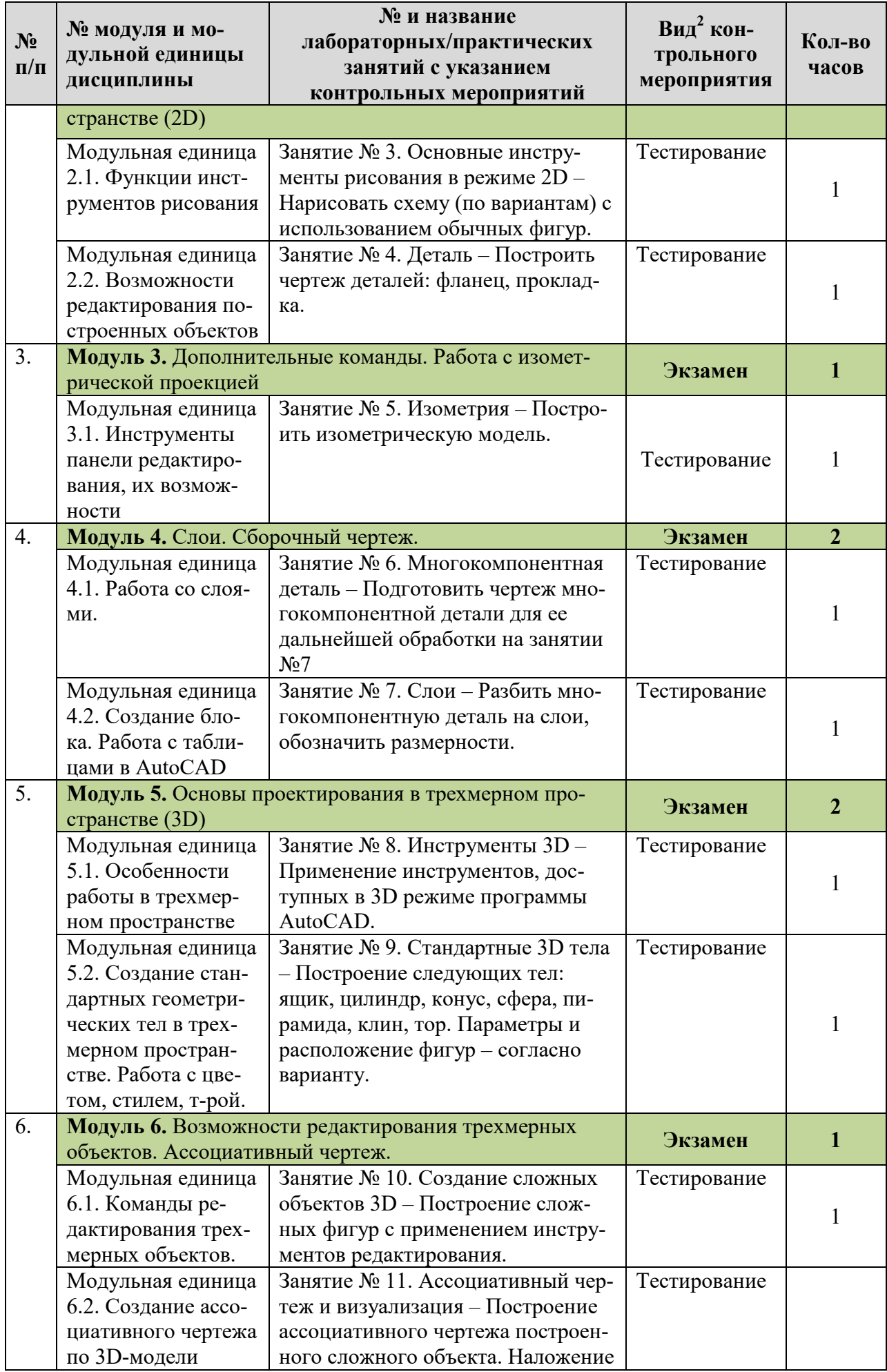

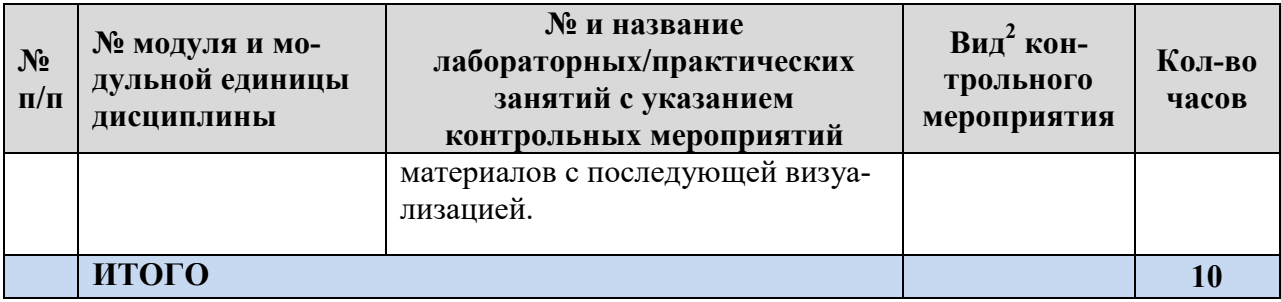

#### 4.5. Самостоятельное изучение разделов дисциплины и виды самоподготовки к текущему контролю знаний

 Самостоятельная работа студентов (СРС) организуется с целью развития навыков работы с учебной и научной литературой, выработки способности вести научно исследовательскую работу, а также для систематического изучения дисциплины.

 При изучении дисциплины «Автоматизированное проектирование объектов природообустройства в системе AutoCAD» самостоятельная работа организуется в виде:

- самостоятельное изучение тем и разделов (подготовка презентаций и докладов);

- самоподготовка к текущему контролю знаний (тестирование по каждому модулю);

#### 4.5.1. Перечень вопросов для самостоятельного изучения и видов самоподготовки к текущему контролю знаний

Таблица 6

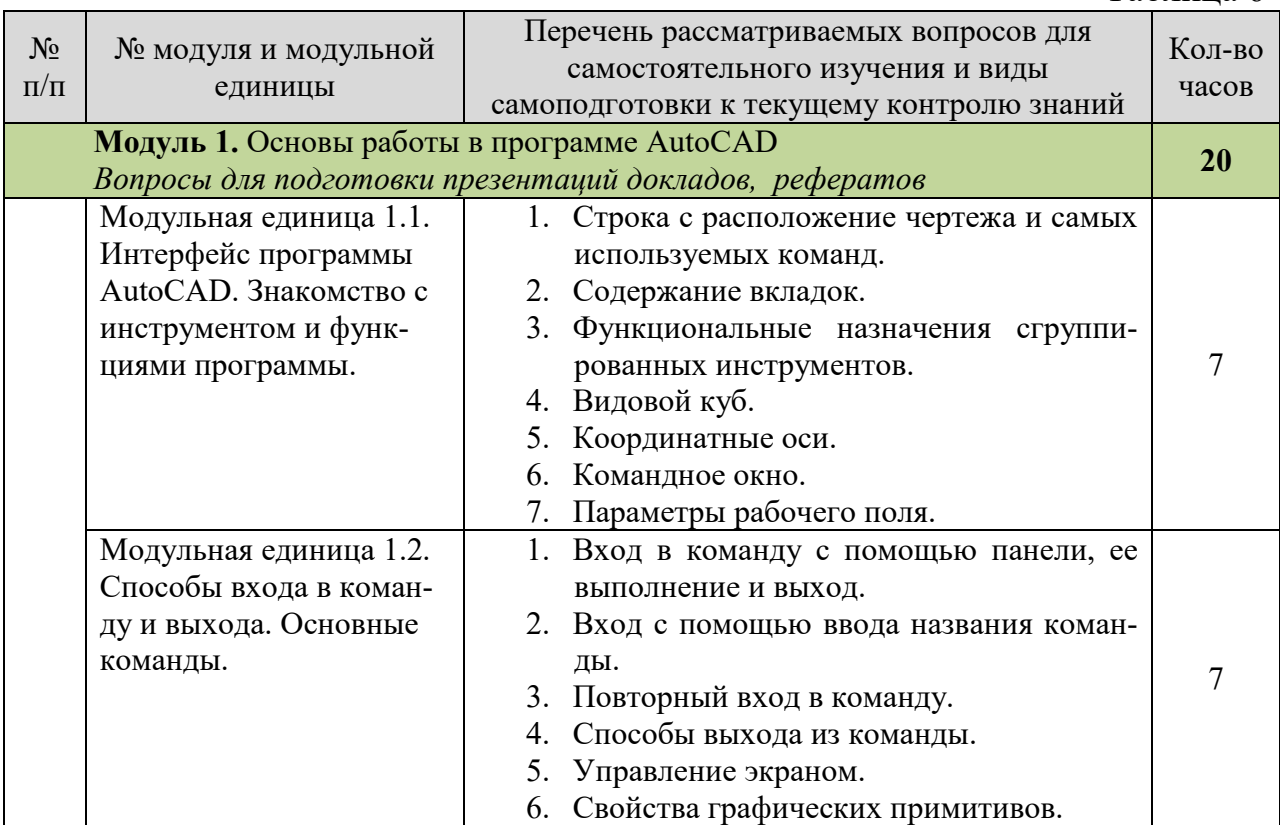

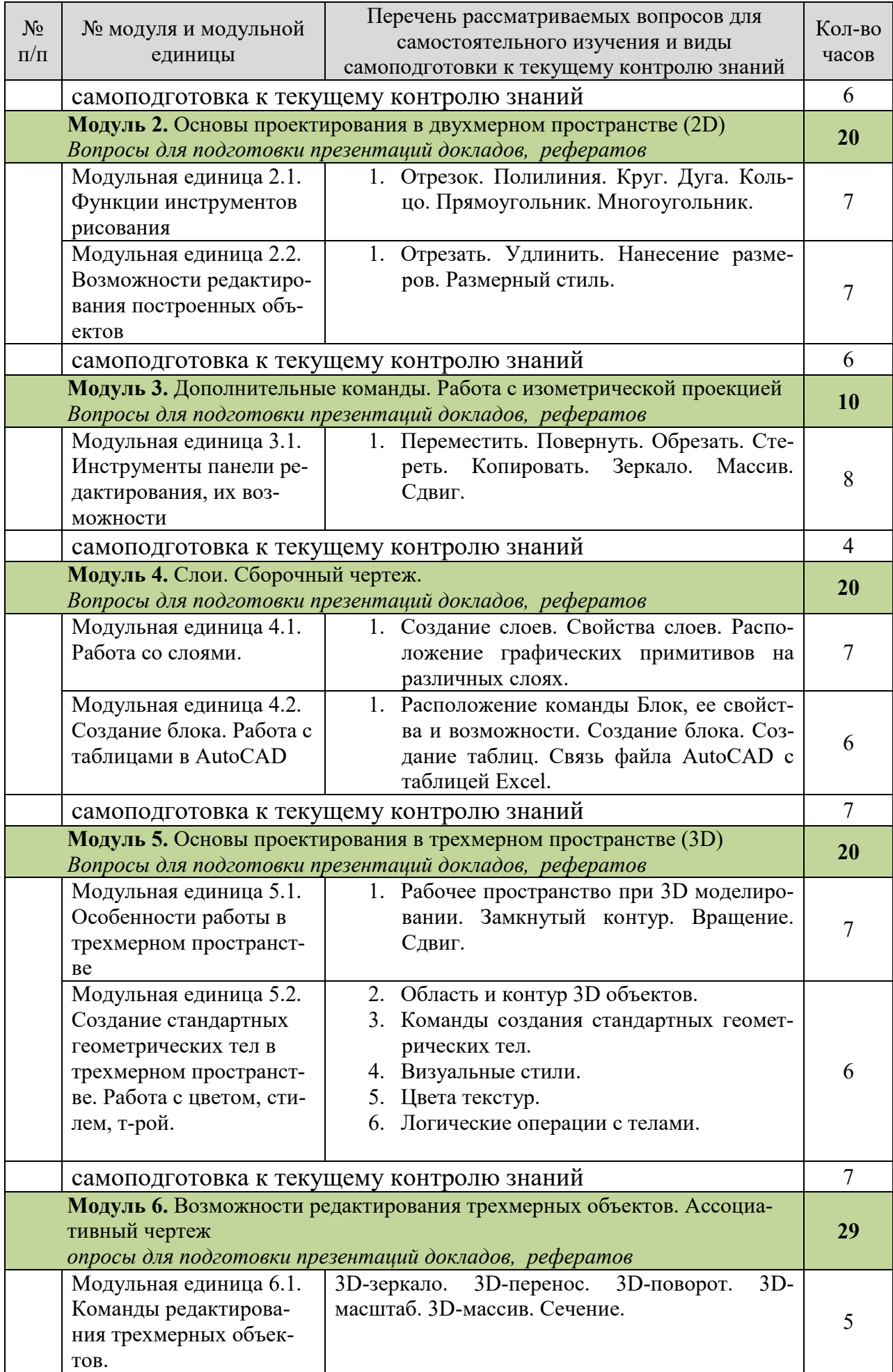

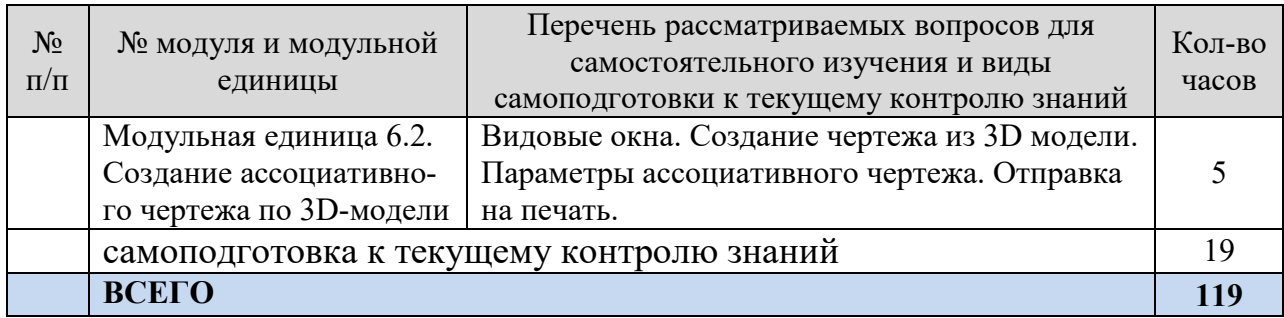

#### 4.5.2. Курсовые проекты (работы)/ контрольные работы/ расчетнографические работы

Таблина 7

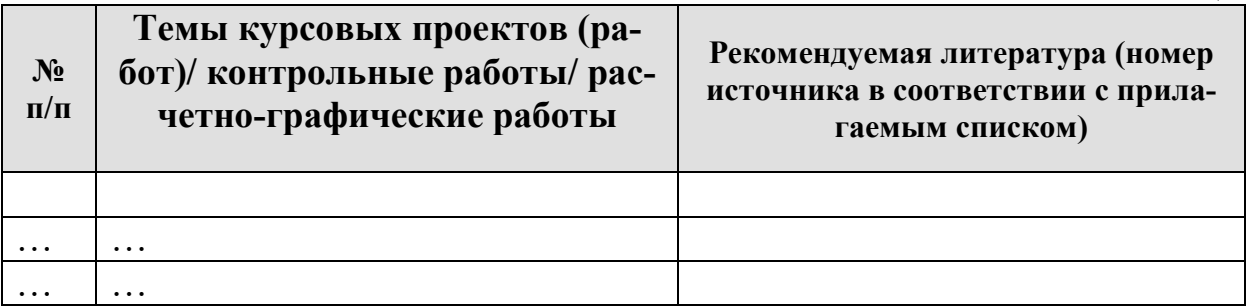

#### 5. Взаимосвязь видов учебных занятий

Таблица 8

#### Взаимосвязь компетенций с учебным материалом и контролем знаний **СТУЛЕНТОВ**

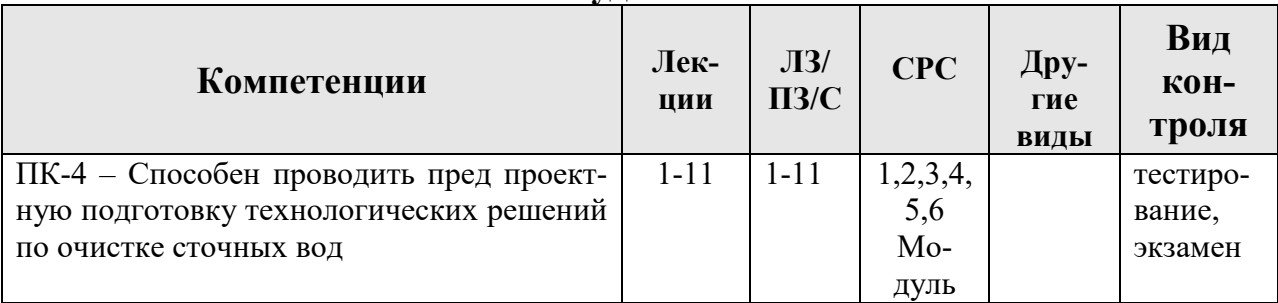

# 6. Учебно-методическое и информационное обеспечение

ДИСЦИПЛИНЫ

6.1. Карта обеспеченности литературой

Таблица 9

### КАРТА ОБЕСПЕЧЕННОСТИ ЛИТЕРАТУРОЙ

Кафедра природообустройства Направление подготовки (специальность) Природообустройство и водопользование Дисциплина Автоматизированное проектирование объектов природообустройства в системе AutoCAD

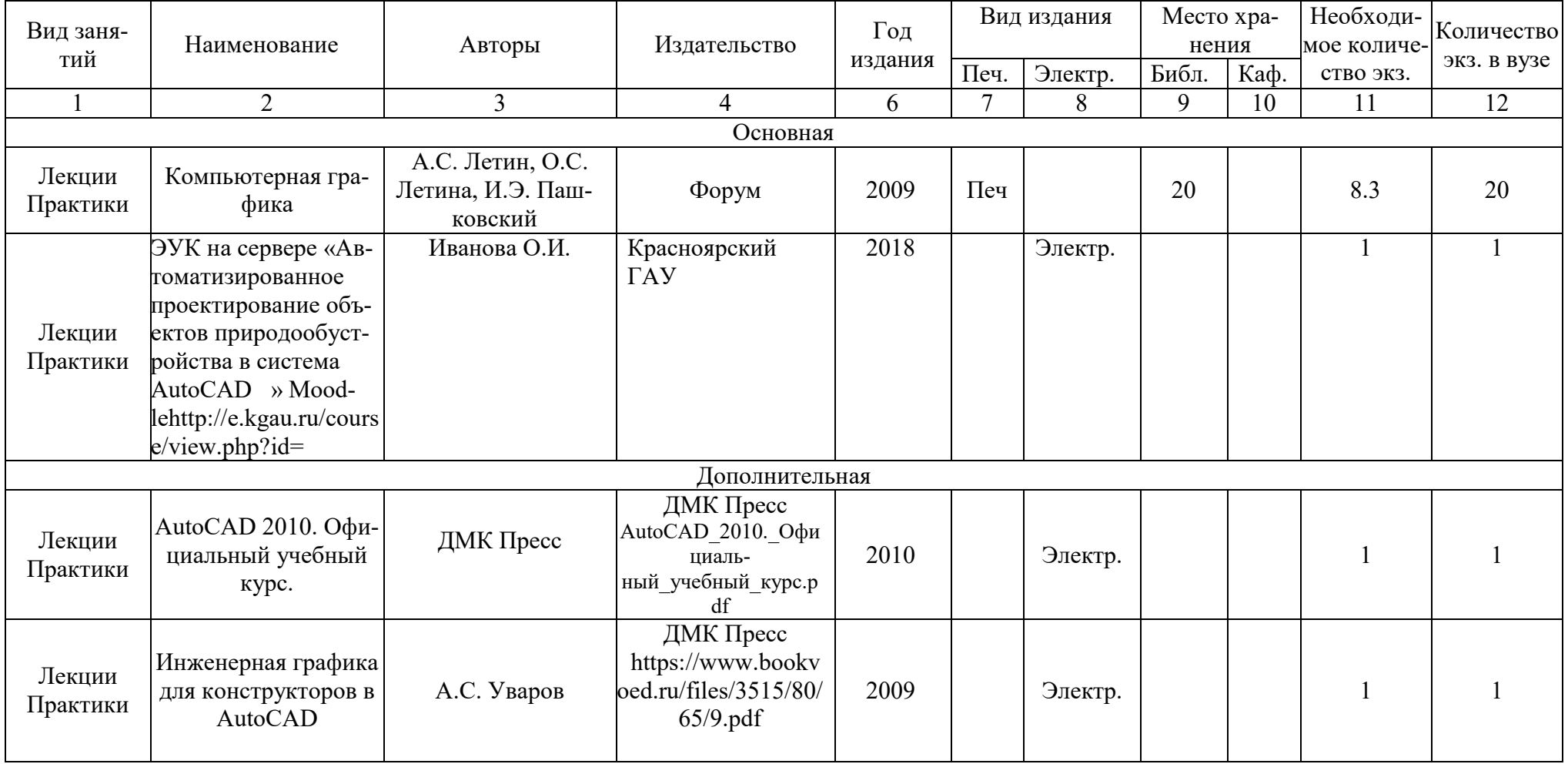

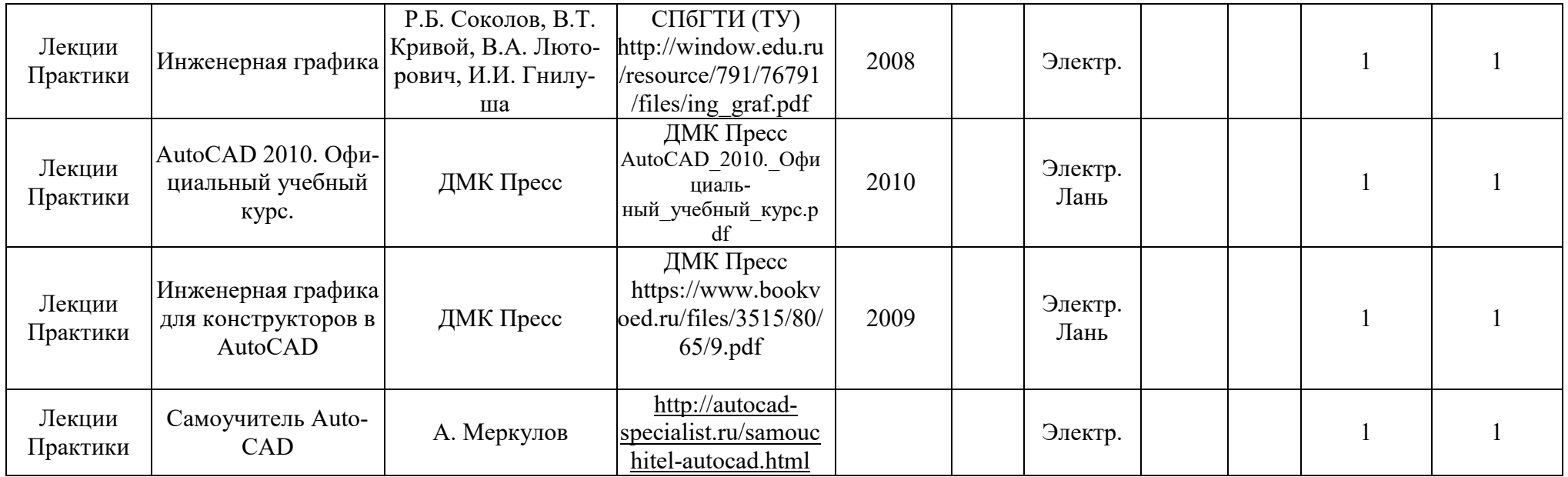

Директор Научной библиотеки <u>— Зорина Р.А.</u>

#### 6.2. Перечень ресурсов информационно-телекоммуникационной сети «Интернет» (далее – сеть «Интернет»)

- 1. ЭБС «Консультант студента» http://www.studentlibrary.ru (ООО «Политехресурс») (Договор №114SL/01-2017 от 31.01.2017);
- 2. Межотраслевая электронная библиотека РУКОНТ https://rucont.ru (ООО «Национальный цифровой ресурс «Руконт») Договор 003/2222- 2017 на оказание услуг по предоставлению доступа к электронным базам данных от 08.02.2017;
- 3. ЭБС Лань https://e.lanbook.com (ООО «Издательство Лань») (Договор №58/17 на оказание услуг по предоставлению доступа к электронным изданиям от 20.01.2017).
- 4. ЭБС IprBook http://www.iprbookshop.ru/78574.html (ООО «Ай Пи ЭР Медиа») Лицензионный договор № 2619/17 на предоставление Коллекция Гуманитарные науки.
- 5. ЭБС Юрайт https://www.biblio-online.ru (ООО «Электронное издательство Юрайт») Договор № 2906 на оказание услуг по предоставлению доступа к ЭБС от 23.01.2017.
- 6. СПС Консультант плюс (ООО Информационный центр «Искра») Договор №20059900202 об информационной поддержке – бессрочно).
- 7. http://www.mрr.gov.ru Сайт Министерства природных ресурсов и экологии РФ
- 8. http://www.mрr.krskstate.ru Сайт Министерства природных ресурсов и экологии Красноярского края

#### 6.3. Программное обеспечение

1) Office 2007 RussianOpenLicensePack (количество 432), академическая лицензия №44937729 от 15.12.2008;

2) Справочная правовая система «Консультант+», договор сотрудничества №20175200206 от 01.06.2016;

3) Справочная правовая система «Гарант», учебная лицензия, договор №129- 20-11 от 01.01.2012;

4) Moodle 3.5.6a (система дистанционного образования), свободно распространяемое ПО (GPL);

5) Библиотечная система «Ирбис 64» (web версия), договор сотрудничества от 2019 года;

6) ABBYYFineReader 10 CorporateEdition (количество 30), лицензия сертификат №FCRC1100-1002-2465-8755-4238 от 22.02.2012

7) Офисный пакет LibreOffice 6.2.1 Бесплатно распространяемое ПО

## 7. Критерии оценки знаний, умений, навыков и заявленных компетенций

Виды текущего контроля: тестирование;

Промежуточный контроль –экзамен;

Текущая аттестация студентов производится в дискретные временные интервалы лектором и преподавателем, ведущим практические работы по дисциплине в следующих формах:

тестирование по каждому модулю;

отдельно оцениваются личностные качества студента (исполнительность, инициативность) – посещение студентом лекций и практических работ.

 Промежуточный контроль по результатам семестрам по дисциплине проходит в форме устного теоретического экзамена (включает в себя ответ на теоретические вопросы) либо в сочетании различных форм (компьютерного тестирования). Для допуска к экзамену следующие требования:

1) присутствие на занятиях 10-20 баллов; 2) наличие конспекта лекций 10-20 баллов; 3) наличие выполненных практических заданий 10-20 баллов.

Экзамен студент формы обучения - заочная, может получить, ответив на 6 Тест - билета по 1-6 модулю или в форме ответов студента на вопросы преподавателя, подробно смотреть в ФОС .

Экзаменационная академическая оценка устанавливается в соответствии со следующей балльной шкалой.

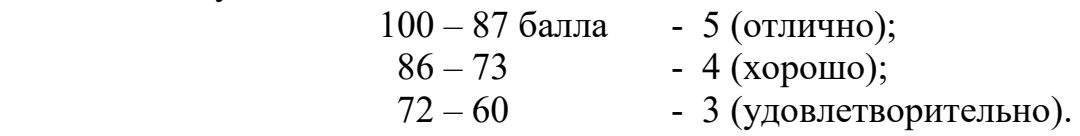

Студенту не набравшему требуемое минимальное количество баллов  $( $50 -$  не допущен), дается две недели после окончания календарного моду$ ля для добора необходимых баллов.

#### 8. Материально-техническое обеспечение дисциплины

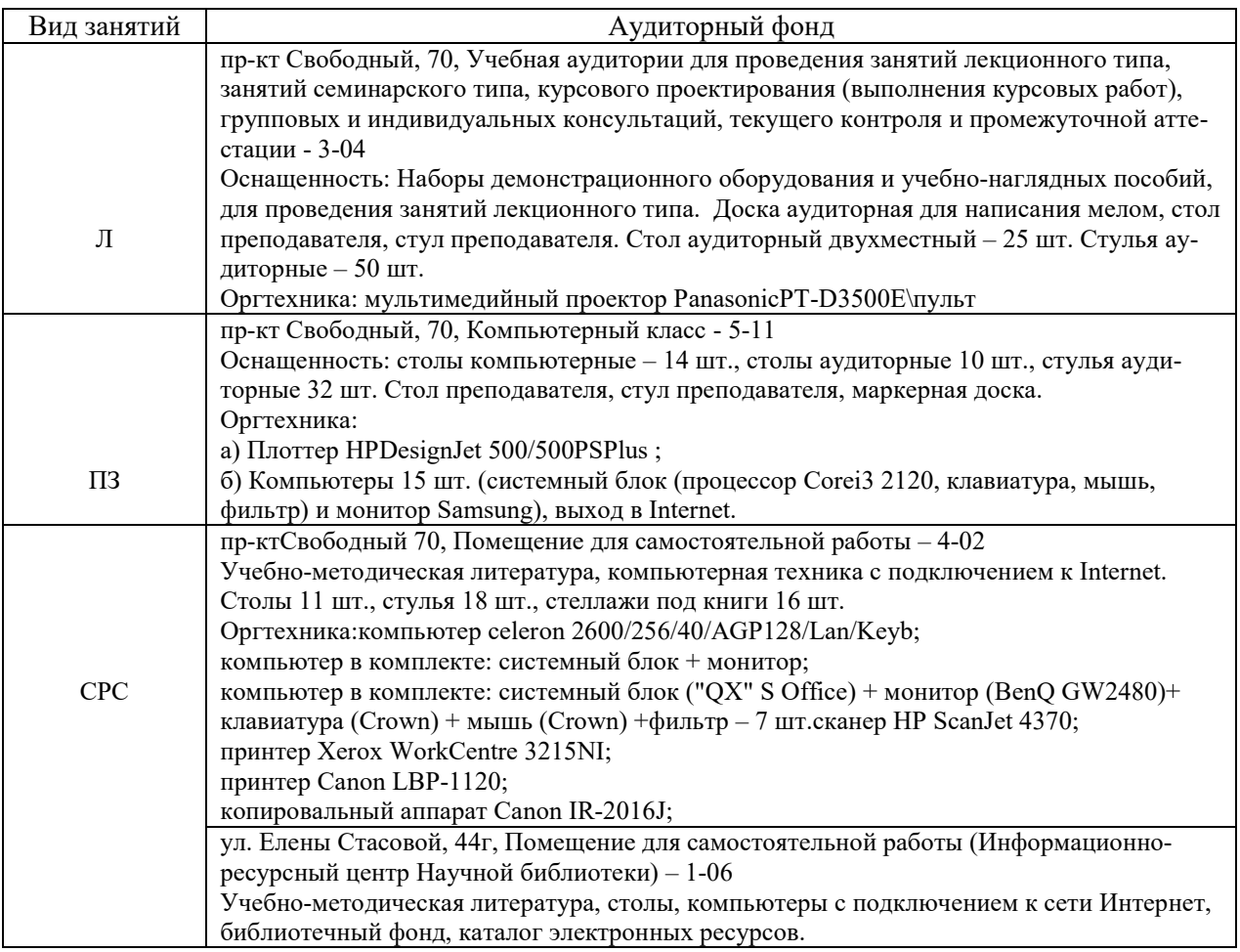

### 9. Методические рекомендации для обучающихся по освоению дисциплины

#### 9.1. Методические указания по дисциплине для обучающихся

Конспект лекций должен фиксировать последовательно, схематично и кратко основные положения, формулировки, обобщения и выводы с выделением ключевых слов и терминов.

Материалы, которые вызывают трудности, необходимо отметить и попытаться найти ответ самостоятельно в рекомендуемой литературе. Если самостоятельно разобраться в материале не удается, следует сформулировать вопрос и задать преподавателю на консультации или практических занятиях.

В качестве самостоятельной работы студенту предлагается:

- работа с основной и дополнительной литературой учебно-.<br>методического обеспечения дисциплины;
- более глубокое изучение вопросов, изучаемых на практических занятиях;
- подготовка к тестированию.

Задача самостоятельной работы – выработка умения самостоятельно и критически подходить к изучаемому материалу с помощью анализа текстов литературных источников, лекций и материалов практических работ.

При подготовке к экзамену необходимо ориентироваться на конспекты лекций и рекомендуемую литературу.

Используются следующие образовательные и информационные технологии – дискуссии, разбор конкретных ситуаций. Практические занятия выполнение практических заданий, подготовка к текущему контролю знаний (тестированию). Самостоятельная работа студента подготовка теоретических вопросов и представление их в виде рефератов презентаций. По каждой модульной единице предусмотрен текущий контроль по освоению материала в виде теста. Промежуточный контроль по результатам семестрам по дисциплине проходит в форме устного теоретического экзамена (включает в себя ответ на теоретические вопросы) либо в сочетании различных форм (компьютерного тестирования). Для допуска к экзамену следующие требования: 1) присутствие на занятиях 10-20 баллов; 2) наличие конспекта лекций 10-20 баллов; 3) наличие выполненных практических заданий 10-20 баллов. Экзамен студент формы обучения - заочная, может получить, ответив на 6 Тест - билета по 1-6 модулю или в форме ответов студента на вопросы преподавателя, подробно смотреть в ФОС .

, минимальное количество баллов для получения допуска к промежуточному тестированию(экзамену) – 50.

 В рекомендованных учебниках и учебных материалах предполагается теоретическая основа и различные концептуальные способы решения актуальных проблем в изучаемой области. Для более полного изучения вопросов рекомендуется обращаться к методическим и нормативным документам.

 Освоение предполагаемых в дисциплине материалов предполагает самостоятельную активную, работу студента. Каждая тема дисциплины должна быть проработана студентом в той или иной форме. Закрепление материала проводится на практических занятиях.

 Преподаватель должен осуществлять оперативный контроль в виде опроса на каждом занятии и при самостоятельном выполнении практических работ, а также текущий контроль по результатам изучения дисциплинарных модулей в виде тестов.

9.2. Методические указания по дисциплине для инвалидов и лиц с ограниченными возможностями здоровья

В целях освоения учебной программы дисциплины инвалидами и лицами с ограниченными возможностями здоровья обеспечивается:

1. Для инвалидов и лиц с ограниченными возможностями здоровья по зрению:

1.1. размещение в доступных для обучающихся местах и в адаптированной форме справочной информации о расписании учебных занятий;

1.2. присутствие ассистента, оказывающего обучающемуся необходимую помощь;

1.3. выпуск альтернативных форматов методических материалов (крупный шрифт или аудиофайлы);

2. Для инвалидов и лиц с ограниченными возможностями здоровья послуху:

2.1. надлежащими звуковыми средствами воспроизведение информации;

3. Для инвалидов и лиц с ограниченными возможностями здоровья, имеющих нарушения опорно-двигательного аппарата:

3.1. возможность беспрепятственного доступа обучающихся в учебные помещения, туалетные комнаты и другие помещения института, а также пребывание в указанных помещениях.

Образование обучающихся с ограниченными возможностями здоровья может быть организовано как совместно с другими обучающимися, так и в отдельных группах или в отдельных организациях.

Перечень учебно-методического обеспечения самостоятельной работы обучающихся по дисциплине.

Учебно-методические материалы для самостоятельной работы обучающихся из числа инвалидов и лиц с ограниченными возможностями здоровья предоставляются водной из форм, адаптированных к ограничениям их здоровья и восприятия информации.

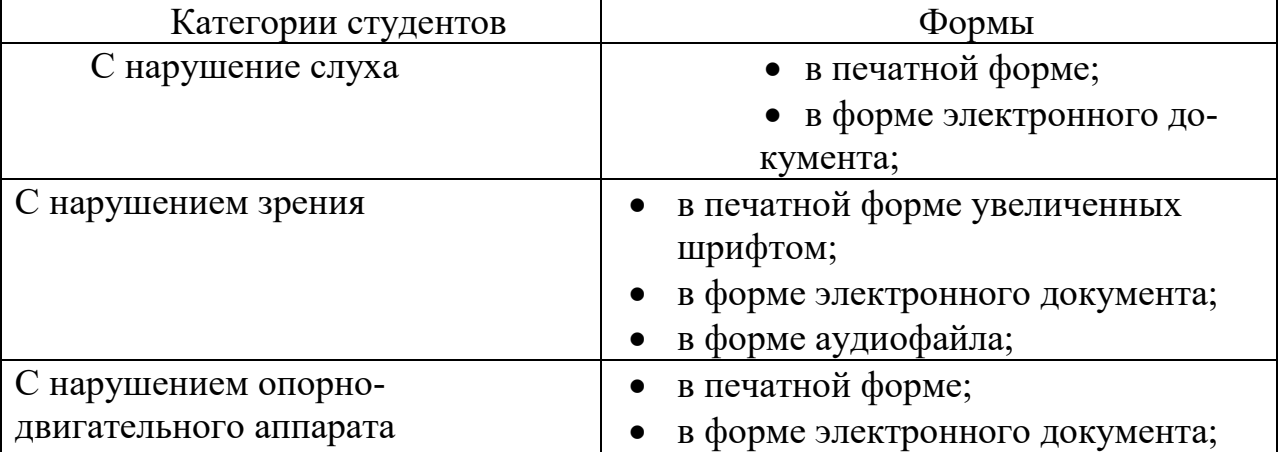

в форме аудиофайла.

В освоении дисциплины инвалидами и лицами с ограниченными возможностями здоровья большое значение имеет индивидуальная работа. Под индивидуальной работой подразумевается две формы взаимодействия с преподавателем: индивидуальная учебная работа (консультации), т.е. дополнительное разъяснение учебного материала и углубленное изучение материала с теми обучающимися, которые в этом заинтересованы, и индивидуальная воспитательная работа. Индивидуальные консультации по предмету являются важным фактором, способствующим индивидуализации обучения и установлению воспитательного контакта между преподавателем и обучающимся инвалидом или обучающимся с ограниченными возможностями здоровья.

 При составлении индивидуального плана обучения предусмотрены различные формы проведения занятий: аудиторные занятия (в академической группе и индивидуально), на дому с использованием дистанционных образовательных технологий.

Согласно Положению об инклюзивном образовании для обучения лиц с ограниченными возможностями здоровья и инвалидов предусмотрено электронное обучение и дистанционные образовательные технологии с возможностью приема-передачи информации в доступных для них формах.

Создание без барьерной архитектурной среды в ФГБОУ ВО Красноярский ГАУ учитывает потребности лиц с нарушениями зрения, слуха, с нарушениями опорно-двигательного аппарата. В учебных аудиториях оборудованы специальные рабочие места для обучающихся, передвигающихся на кресло-колясках, с увеличенным полем рабочей поверхности, с учетом подъезда и разворота кресло-коляски, увеличения ширины прохода между рядами столов, замену двухместных столов на одноместные. Учебные аудитории оборудованы специализированной техникой: джойстиками, для инвалидов с нарушениями опорно-двигательного аппарата, индукциями и радиооборудованием для слабослышащих, компьютерами с программами чтения текста с экрана и голосовыми помощниками, контрастными и сенсорными клавиатурами, видео увеличителями для слабовидящих.

# ПРОТОКОЛ ИЗМЕНЕНИЙ РПД

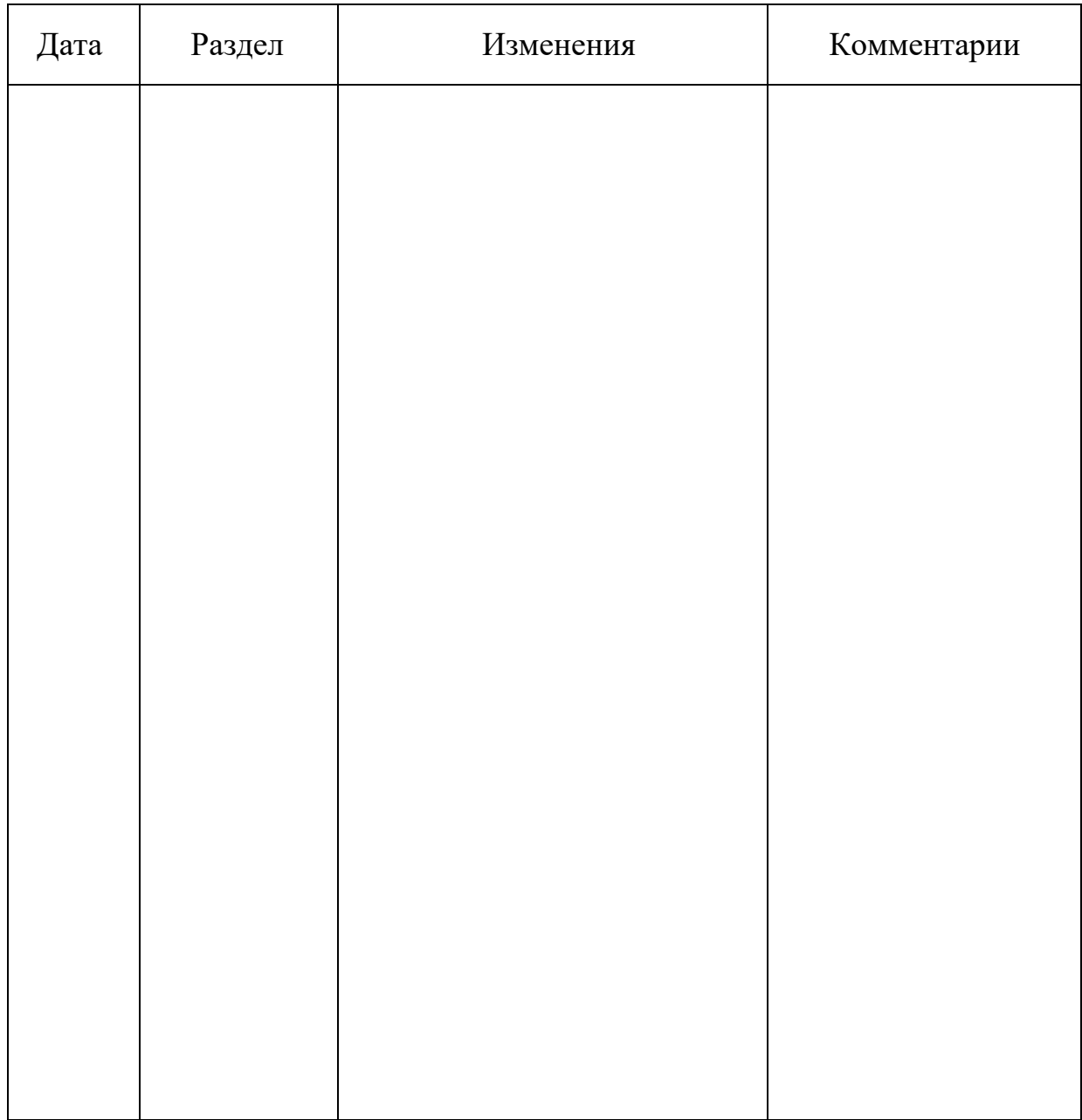

 $\mathcal{L}_\text{max}$  and  $\mathcal{L}_\text{max}$  and  $\mathcal{L}_\text{max}$  are  $\mathcal{L}_\text{max}$  . The contract of  $\mathcal{L}_\text{max}$ 

# Программу разработали:

Л.А. Путинцев, старший преподаватель ФИО, ученая степень, ученое звание

(подпись)

#### Рецензия

#### на рабочую программу по дисциплине: «Автоматизированное проектирование объектов природообустройства в системе AutoCAD»

Рабочая программа дисциплины «Автоматизированное проектирование объектов природообустройства в системе AutoCAD» разработана в соответствии с ФГОС ВО по направлению 20.03.02 «Природообустройство и водопользование» профиль «Водные ресурсы и водопользование». Дисциплина относится к Части учебного плана формируемая участниками образовательных отношений учебного плана по направлению подготовки 20.03.02 «Природообустройство и водопользование». Реализация в дисциплине «Автоматизированное проектирование объектов природообустройства в системе AutoCAD» требований ФГОС ВО. ОПОП ВО и Учебного плана по направлению подготовки 20.03.02 Природообустройство и водопользование, профилю водные ресурсы и водопользование должна формировать следующую компетенцию:

ПК-4 - Способен проводить пред проектную подготовку технологических решений по очистке сточных вод.

Содержание дисциплины охватывает круг вопросов, связанных с технологиями решения, алгоритмами и особенностями проектирования объектов с помощью графического редактора AutoCAD.

Преподавание дисциплины предусматривает следующие формы организации учебного процесса: лекции, практические занятия, самостоятельная работа студента.

Программой дисциплины предусмотрены следующие виды контроля: текущий контроль успеваемости в форме опроса и промежуточный контроль в форме теста.

Программа соответствует данному курсу.

Предложен справочный материал и учебно-методическое обеспечение дисциплины.

Рецензент: И.Н. Гордеев

Начальник Гидрометцентра ФГБУ «Среднесибирское УГМС»

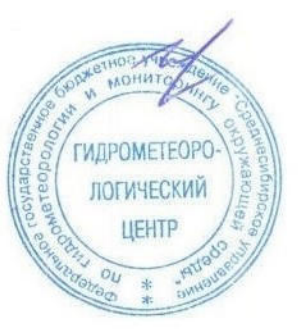